## **Quick Guide to Wiley Digital Textbooks**

# **Accessing Online**

Access by signing in to your account at **online.vitalsource.com** or through your LMS

# **Navigating Bookshelf**

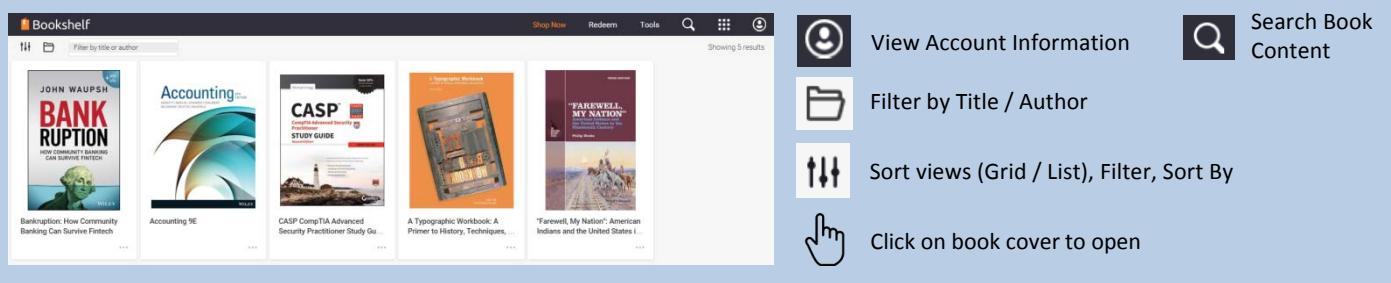

## **Navigating the Book**

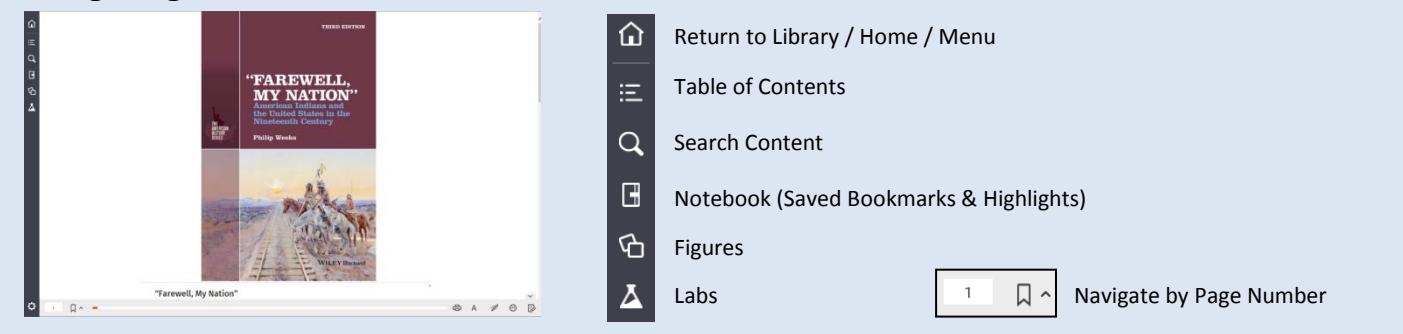

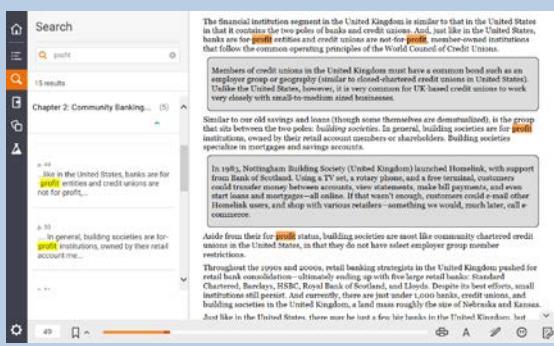

#### **Quick Search Finding a topic is quick and easy!**

**Notes**

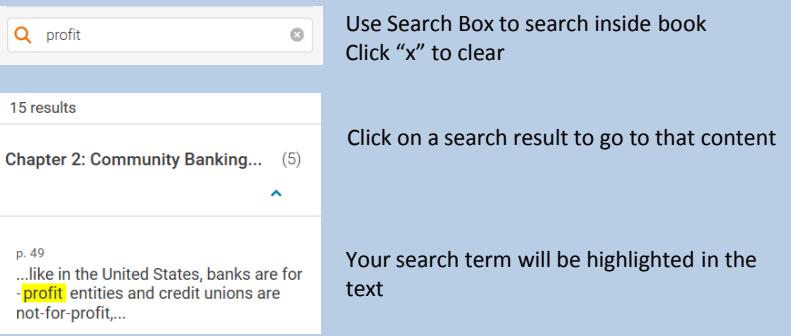

1) To include note with highlight, type in "Add Note" field

2) Add photos, videos, web links to notes for review

# **Simple Study Tools**

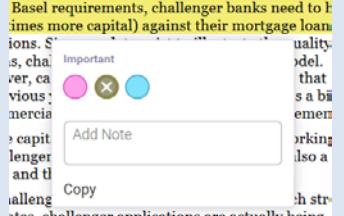

ng licenses in its first two years, with a third of

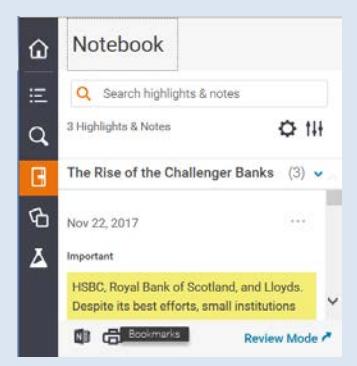

#### **Highlights**

- 1) Select text that you want to highlight
- 2) Select highlight colour
- 3) Use colour to organise highlights for efficient learning

### **Notebook**

- 1) Find all highlights and notes in one convenient place
- 2) Quickly find notes and highlights using search
- 3) Click on a highlight to be taken directly to content in book

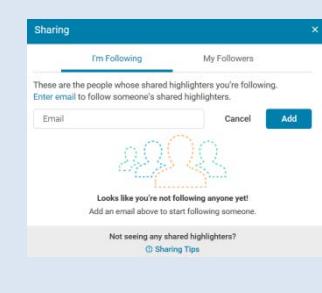

3) Find notes quickly using search

## **Share and Collaborate**

- 1) Share notes & highlights
- 2) Follow classmates & peers
- 3) See who is following you
- 4) Study collaboratively